sa33xx QSG 01eng.qxd 2007-08-02 3 $\nmid p$ 8 PM Page i

Philips GoGear audio video player

SA3314 SA3315 SA3324 SA3325 SA3344 SA3345 SA3384 SA3385

# Quick start guide

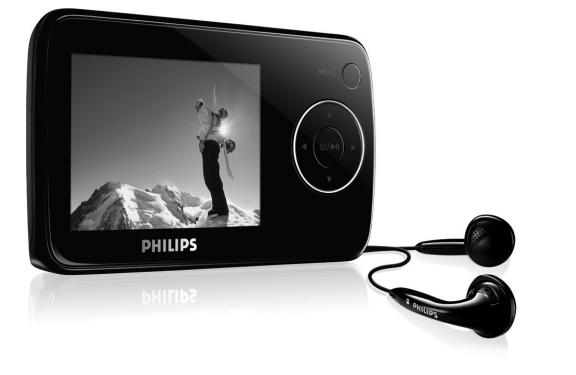

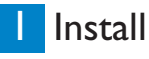

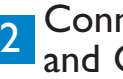

2 Connect<br>and Char and Charge

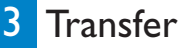

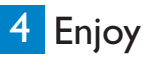

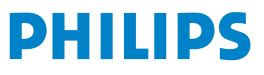

sa33xx QSG 01eng.qxd 2007-08-02 3 $\not\rightarrow$ 98 PM Page ii

### Need help?

Please visit

[www.philips.com/welcome](http://www.philips.com/welcome)

where you can access to a full set of supporting materials such as user manual, flash tutorial, the latest software upgrades and answers to frequently asked questions.

 $s$ a33xx\_QSG\_01eng.qxd 2007-08-02 3  $\star$ b8 PM Page iii

# Need help?

Look up our Support Centre website

[www.philips.com/welcome](http://www.philips.com/welcome)

# Besoin d'aide ?

Visitez la page Web de notre centre d'assistance à l'adresse

[www.philips.com/welcome](http://www.philips.com/welcome)

sa33xx QSG 01eng.qxd 2007-08-02 3 $\not\rightarrow$ 98 PM Page iv

## ¿Necesita ayuda? Consulte nuestra página Web de Soporte técnico, [www.philips.com/welcome](http://www.philips.com/welcome)

# Support?

Besuchen Sie unser Support Center auf [www.philips.com/welcome](http://www.philips.com/welcome)

### **Contents EN**

- [2 Is there a manual?](#page-5-0)
- [2 Register your product](#page-5-0)
- [2 Don't forget about upgrades](#page-5-0)
- [3 What's in the box](#page-6-0)<br>4 Overview of contr
- [4 Overview of controls and connections](#page-7-0)<br>5 Install
- [5 Install](#page-8-0)<br>5 Conne

### [5 Connect and charge](#page-8-0)<br>5 Connect to PC

- [5 Connect to PC](#page-8-0)<br>6 Read the batter
	- Read the battery level indication of your player

### [6 Transfer](#page-9-0)

- [6 Transfer music and pictures](#page-9-0)<br>7 Transfer videos
	- [7 Transfer videos](#page-10-0)

### $\begin{array}{cc}\n 8 & \text{Enjoy} \\
8 & \text{Pow}\n \end{array}$

- [8 Power on and off](#page-11-0)<br>8 Main menu
- [8 Main menu](#page-11-0)<br>8 Navigate th
- Navigate the menu

### [9 Music mode](#page-12-0)

### $9$  Radio

- [9 Auto tune](#page-12-0)<br>10 Play a pres
- Play a preset radio station and tune the station

### **[10 Recordings](#page-13-0)**<br>10 Make reco

- [10 Make recordings](#page-13-0)<br>10 Play back record
- Play back recordings

### [11 Display lyrics](#page-14-0)

- **[11 Troubleshooting](#page-14-0)**<br>11 How do I reset m
- How do I reset my player?
- [12 Disposal of your old product](#page-15-0)

#### 1

## <span id="page-5-0"></span>Is there a manual?

You have a detailed user manual and FA[Q on the CD by-packed with](http://www.philips.com/welcome) your player. You can also download the same file from this website: www.philips.com/welcome

## Register your product

Since it is [possible for you to upgrade y](http://www.philips.com/welcome)our product, we recommend that you register your product on www.philips.com/welcome so we can inform you as soon as new free upgrades become available.

## Don't forget about upgrades

We know you will enjoy [your product for a long tim](http://www.philips.com/support)e. For best performance, we recommend that you regularly check in to www.philips.com/support for free upgrades of the latest software and Firmware Manager for your product. These downloads will help you to optimize your product's performance and to take advantage of our future support of new audio formats.

Enjoy your new music experience.

<span id="page-6-0"></span>sa33xx QSG 01eng.qxd 2007-08-02 3 $\cancel{r}$ 8 PM Page 3

## What's in the box

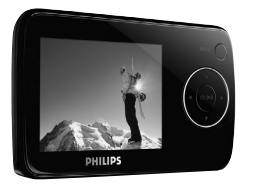

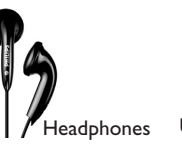

USB cable

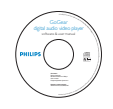

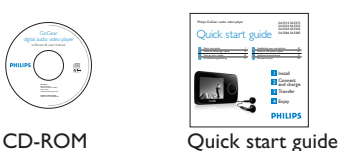

What else you'll need?

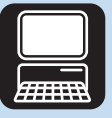

Computer

A computer with: Windows Vista, XP, ME or 2000 Pentium III 800MHz processor or higher 128MB RAM 500MB Hard Disk space Internet connection (preferable) Microsoft Internet Explorer 6.0 or later CD-ROM drive USB Port

 $\mathbf{E}$ 

## <span id="page-7-0"></span>Overview of controls and connections

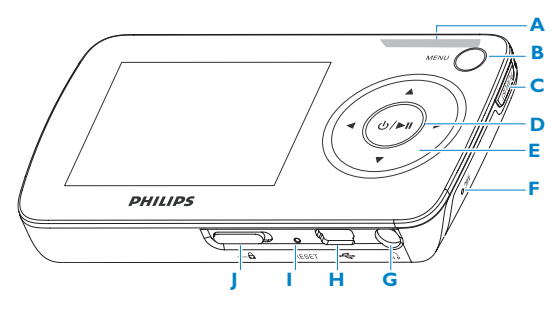

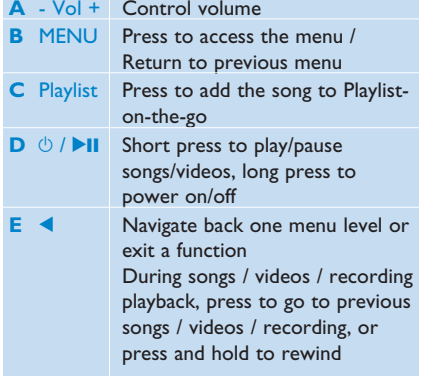

![](_page_7_Picture_168.jpeg)

<span id="page-8-0"></span>sa33xx QSG 01eng.qxd 2007-08-02 3 $\star$ 08 PM Page 5

## **Install**

- **1** Insert the CD supplied with your product into the CD ROM drive of your PC.
- **2** Follow the onscreen instructions to complete the installation of **Media Converter for Philips** and **Philips Device Manager**.

## 2 Connect and charge

![](_page_8_Picture_5.jpeg)

Your player will be charged when connected to the PC.

![](_page_8_Picture_7.jpeg)

- **1** Connect the supplied USB cable to the mini USB port at the bottom of the player, the other end to your PC.
- **2** The player will start to charge as soon as it is connected to your PC.
- **3** Charge your player for at least 5 hours before using it for the first time. The battery will be fully charged (100%) in 4 hours and 80% charged in 2 hours.

<span id="page-9-0"></span>sa33xx QSG 01eng.qxd 2007-08-02 3 $\cancel{r}$ 8 PM Page 6

B Read the battery level indication of your player

The approximate power levels of your battery are indicated as follows:

![](_page_9_Figure_3.jpeg)

**TIP** When the batteries are almost empty, the low battery screen **blinks**. Your player will power down in less than 60 seconds. Your player will save all settings and un-finished recordings before it powers down.

## 3 Transfer

A Your player appears as a USB mass storage in **Windows Explorer**. You can organize files, transfer music and pictures to your player during USB connection. Use **Philips Media Converter** to transfer video files. See **Media Converter** for details. Transfer music and pictures

- **1** Click and highlight one or more songs to transfer between your player and your computer.
- **2** Use drag and drop actions to complete your transfer.

**Tip** To transfer music CDs to your player use software such as Musicmatch Jukebox or Windows Media Player, rip (convert) the songs on your music CD into MP3/WMA files. Copy the files into your digital audio player via Windows Explorer. Free versions of these programs can be downloaded from the internet.

<span id="page-10-0"></span>sa33xx QSG 01eng.qxd 2007-08-02 3 $\star$ 08 PM Page 7

### **B** Transfer videos

- **1** Connect your player to the PC using the supplied USB cable.
- **2** Start **Media Converter for Philips**.

![](_page_10_Picture_107.jpeg)

- **3** In the **Convert to:** option at the bottom of the screen, select **Current Device**, the content will be stored directly on the connected player.
- **4** Press **Add Media** to select the Video files to be transferred

OR

Drag and drop your video files from **Windows Explorer** into the white box shown.

**5** Press **Convert**.

If needed, the files will first be converted to a format that the player can playback. The conversion takes time and please be patient.

*> All the converted files will be transferred to the player.*

 $\overline{E}$ 

<span id="page-11-0"></span>sa33xx QSG 01eng.qxd 2007-08-02 3 $\cancel{r}$ 8 PM Page 8

## 4 Enjoy

### A Power on and off

To power on, press **>II** until the **PHILIPS** welcome screen appears. To power off, press and hold  $\blacktriangleright$ II until there is no display on the screen.

#### Main menu B

![](_page_11_Picture_133.jpeg)

### **C** Navigate the menu

Your player has an intuitive menu navigation system to guide you through various settings and operations.

![](_page_11_Picture_134.jpeg)

## <span id="page-12-0"></span>Music mode (also applicable to playback of recordings)

You can do the following actions during music playback:

![](_page_12_Picture_151.jpeg)

## Radio

From the main menu, select  $\bullet$  to enter radio mode.

#### **Connect the headphones**

The supplied pair of headphones serves as a radio antenna. Make sure that it is properly connected to ensure optimal reception.

### **Select your FM region**

From the main menu, select **the** > **Radio settings**.

![](_page_12_Picture_152.jpeg)

### Auto tune

- **1** Select **Auto tune** under Radio menu
- *> The player will search for the stations with the strongest signals and automatically save up to 20 preset stations.*

 $\overline{E}$ 

### <span id="page-13-0"></span>Play a preset radio station and tune the station

- **1** From the Radio menu **a**, select **Presets**.
- **2** Press  $\triangle$  or  $\nabla$  to browse and select the preset stations.
- **3** Once a preset station is selected, press  $\blacktriangleleft$  /  $\blacktriangleright$  to change to another preset station.
- **4** The frequency of a selected preset station can be fine tuned by pressing and holding down  $\triangle$  /  $\blacktriangledown$ .
- **5** Briefly press  $\triangle$  /  $\blacktriangledown$  for single steps, press and hold to search for nearest strong signal.

## **Recordings**

You can make voice recordings using your player.

### Make recordings

- **1** From the main menu, select **U**
- **2** Select **Start recording** to start recording a voice.
- *> Your player will display the voice recording screen and voice recording starts automatically.*
- **3** Press **DII** to pause.
- **4** Press  $\blacktriangleleft$  to stop and save the voice recording.
- *> Your voice recording will be saved on your player. (Filename format: VOICEXXX.WAV where XXX is the recording number which will be automatically generated.)*
- **5** You can find this file under  $\bullet$  > **Recordings Library**.

**TIP** You can pause and restart a recording anytime with **>II**.

### Play back recordings

From the main menu, select  $\bullet$  > **Recordings Library**.

- **1** Select the recording you want to hear.
- **2** Press **>II** to confirm.

## <span id="page-14-0"></span>Display lyrics

You can display lyrics with your songs: Enable/disable the lyrics display by selecting "On/Off" respectively in the **Settings** > **Lyrics**.

![](_page_14_Picture_119.jpeg)

## **Troubleshooting**

### How do I reset my player?

Insert a pin or other pointed tool into the reset hole located at the bottom of the player. Hold until the player shuts down.

If the above doesn't work, then you may have to use the Device Manager to recover your player:

- **1** Launch the **Philips Device Manager** at **Start** > **Programs** > **Philips Digital Audio Player** > **SA33XX** > **Philips SA33XX Device Manager** on your PC.
- **2** Press and hold the **DII** button while your player is connecting to the PC.
- **3** Keep holding the key until the **Philips Device Manager** acknowledges your player and goes into recovery mode.
- **4** Click the **Repair** button and follow the instructions given by the **Device Manager**.
- **5** After the player has been repaired, disconnect it from your PC and re-start.

 $\overline{E}$ 

### <span id="page-15-0"></span>Disposal of your old product

![](_page_15_Picture_2.jpeg)

Your product is designed and manufactured with high quality materials and components, which can be recycled and reused.

When this crossed-out wheeled bin symbol is attached to a product it means the product is covered by the European Directive 2002/96/EC

Please inform yourself about the local separate collection system for electrical and electronic products.

Please act according to your local rules and do not dispose of your old products with your normal household waste. The correct disposal of your old product will help prevent potential negative consequences for the environment and human health.

![](_page_16_Picture_1.jpeg)

![](_page_16_Picture_2.jpeg)

Specifications are subject to change without notice. Trademarks are the property of Koninklijke Philips Electronics N.V. or their respective owners © 2007 Koninklijke Philips Electronics N.V. All rights reserved.

www.philips.com

![](_page_16_Picture_5.jpeg)

![](_page_16_Picture_6.jpeg)

![](_page_16_Picture_7.jpeg)